**bet365スタートダッシュマニュアル**

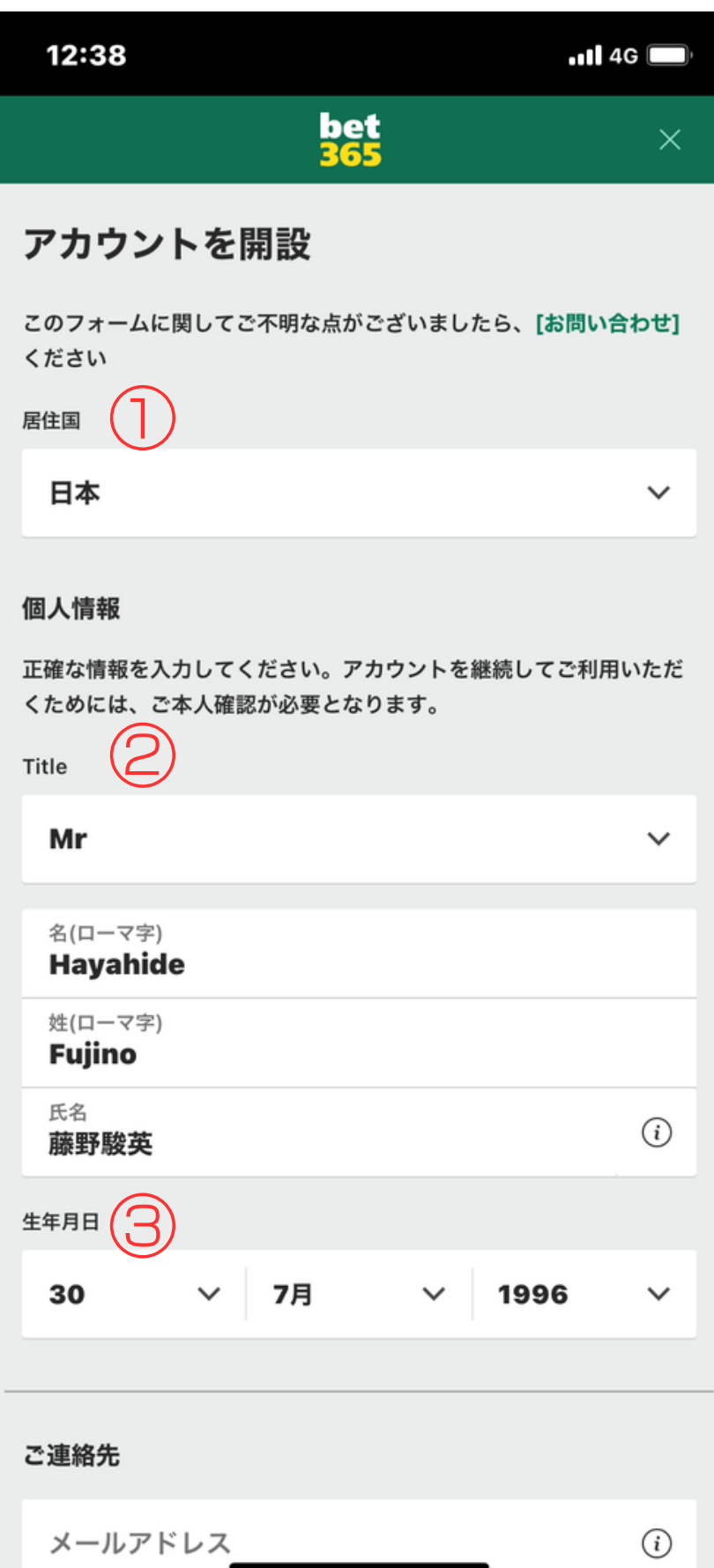

webでbet365を開いたら登録ボタンがあるのでそこからアカウント登 録していきます。今は日本語登録ができるのでかなりスムーズに登録可 能!

## 上から順番に入力します。

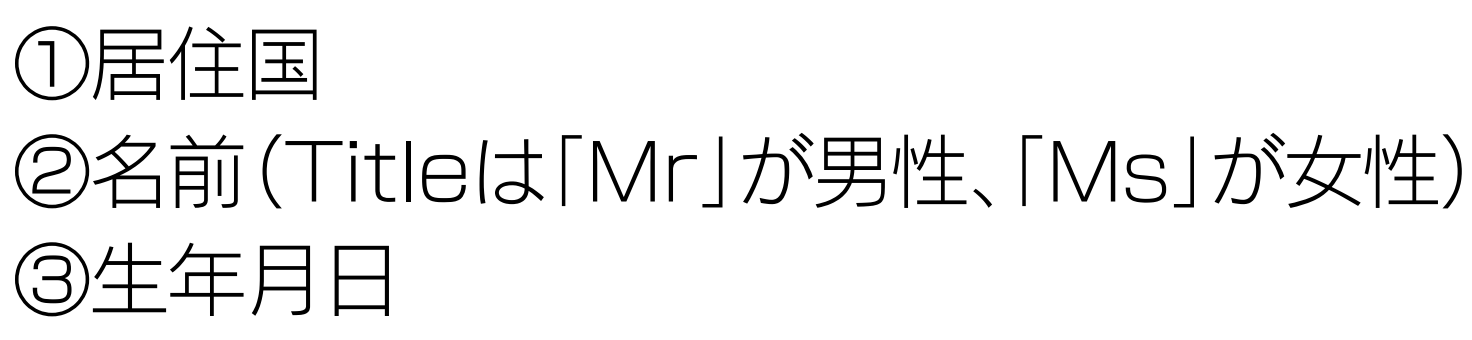

### ※画像の入力例を参考にして下さい

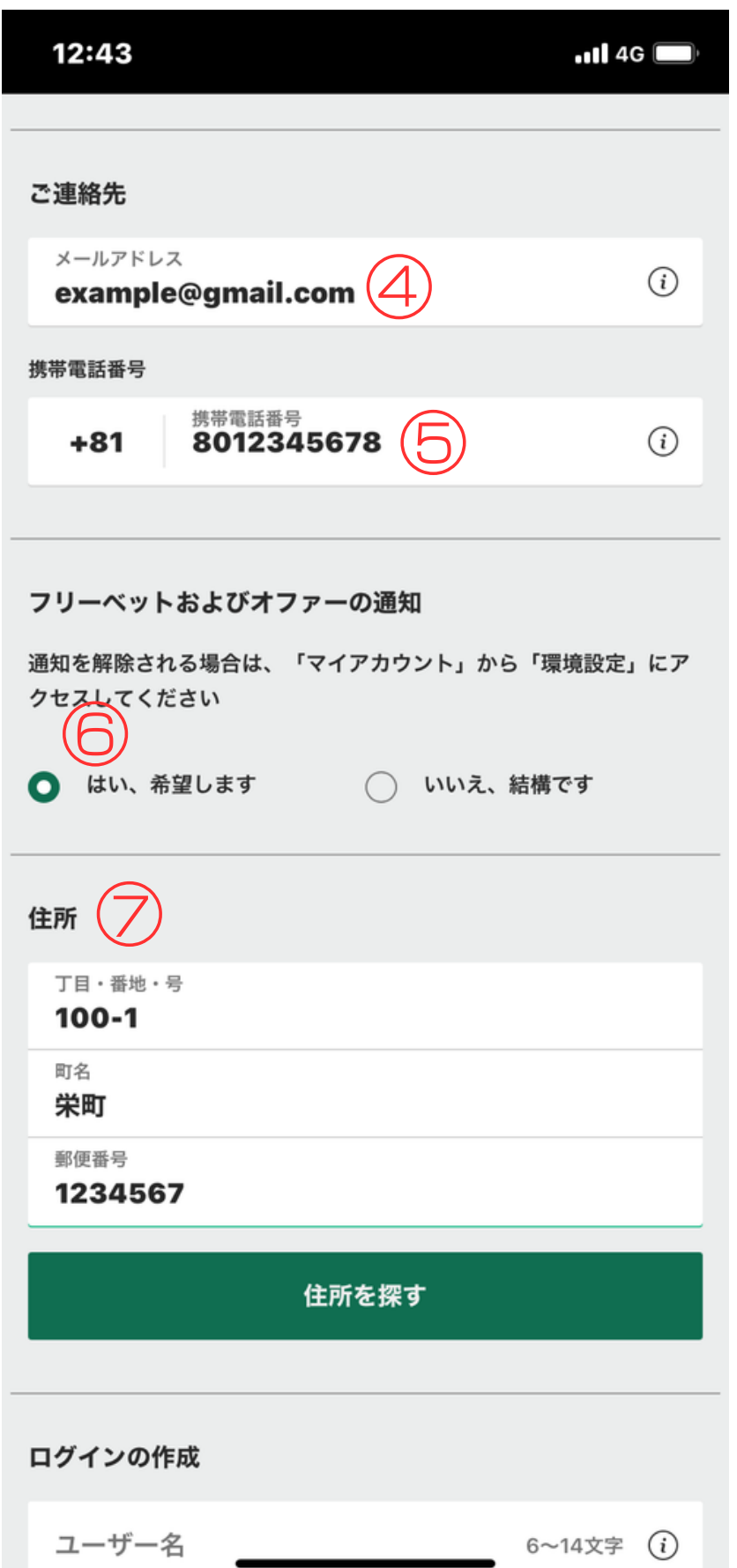

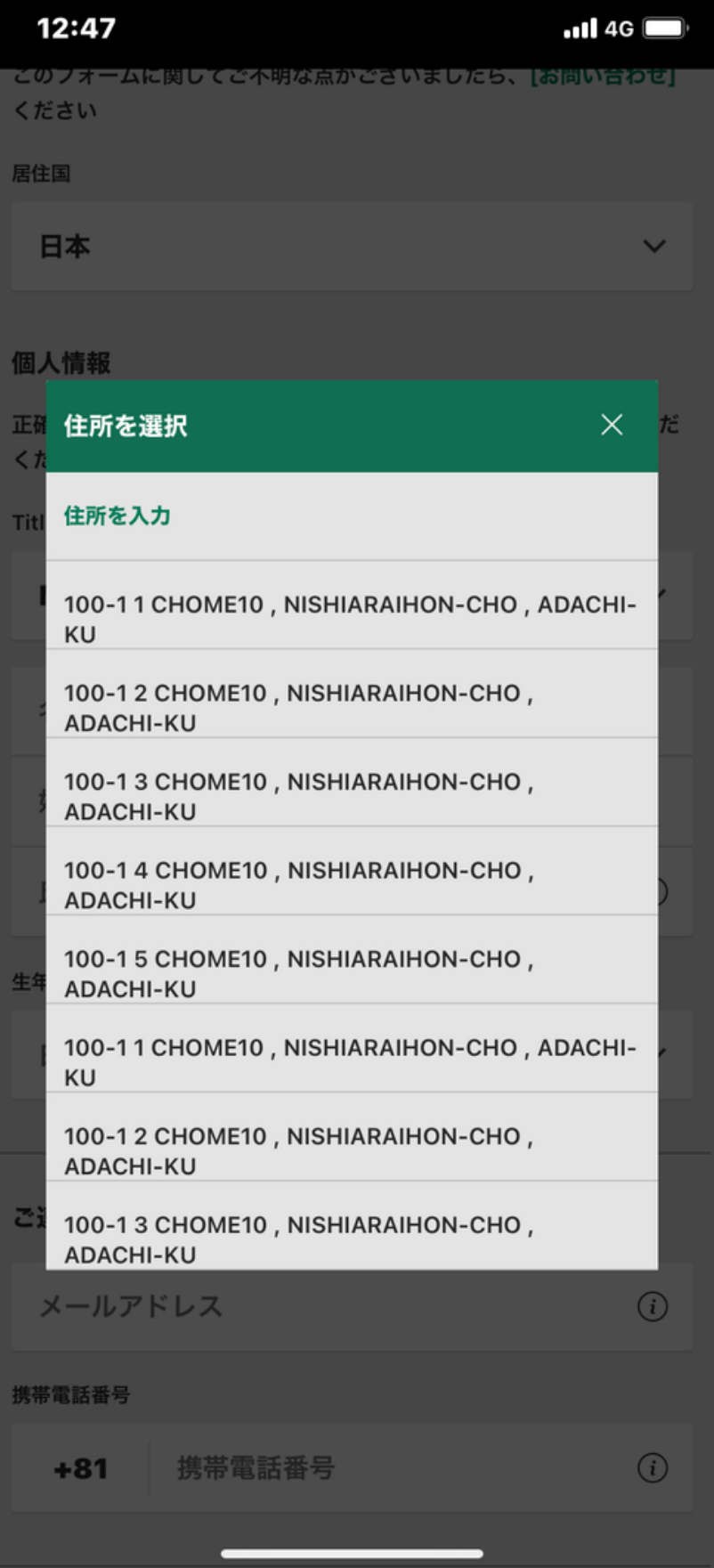

<u>※このサイトでローマ字表記の住所がわかり</u> ます。(タップしてくださ[い](http://judress.tsukuenoue.com/))

④メールアドレス

⑤携帯電話番号 ⑥通知(「はい、希望します」を選択) ⑦ 住 所

※住所を入力したら、「住所を探す」をタップ。 そうすると、住所がローマ字表記で出てくるの で該当するものを選択。

「住所を入力」から手入力してもOK

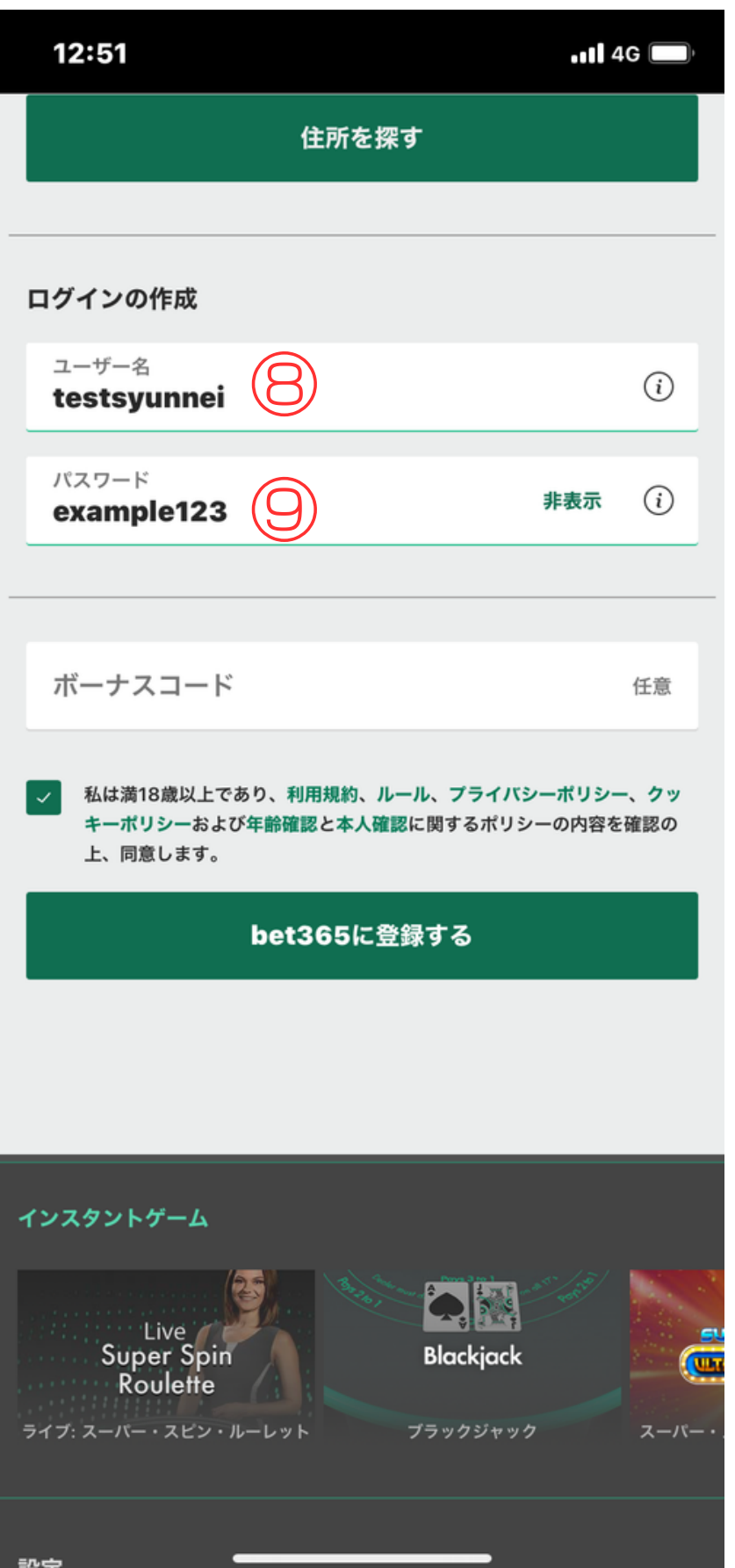

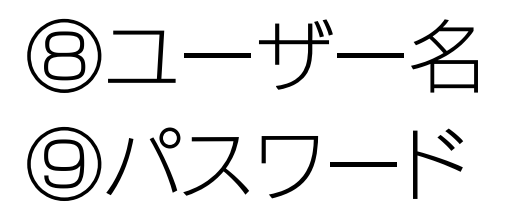

# を入力したら、ポリシーのチェックをして「bet365に登録する」をタップ

## これで登録は完了です。

## ※ボーナスコードはそのまま

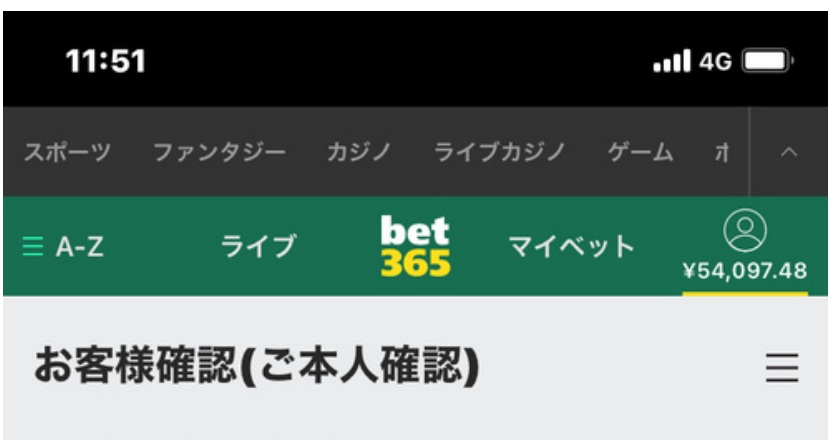

お客様アカウントの確認

本人確認が完了しました。

なお弊社のライセンス条件に基づき、特定の状況下で、追加の情報提 供をお願いすることがあります。必要が生じた場合は、弊社よりご連 絡いたします。

登録が終わったらすぐに「本人確認」も終わらせましょう。

ちなみに、本人確認は2段階あります。 ①登録者が本人であること②登録住所が正しいか この2つをbet365側に確認を取らないといけません。

本人確認のやり方に関してはわかりやすい記事があるので、下記を見ながら 進めていただけたらと思います!

そして、本人確認が終わると左のような状態になり、入出金が自由にできるよ うになります。

[→https://thebookmaker.info/bookmaker/bet365/kyc/\(タップしてください\)](https://thebookmaker.info/bookmaker/bet365/kyc/)